## **Deeper dive into running CESM: xml files, namelist and code modifications**

Cecile Hannay, CAM Science Liaison Atmospheric Modeling and Predictability Section Climate and Global Dynamics Division .

## **Outline**

- - **review the** "**CESM flow**" **: The 4 CESM commands**
- - **how to make xml files changes (ex: change run length)**
- - **how to make namelist changes (ex: change output frequency)**
- - **how to make code modifications (ex: change a parameter)**

## **Review: The 4 commands to run CESM**

**Set of commands to build and run the model on a supported machine:** "**cheyenne**"

**# go into scripts directory into the source code download cd /glade/p/cgd/asp2017/CESM/cesm1\_2\_2\_1/scripts** 

**# (1) create a new case in the directory** "**cases**" **in your home directory ./create\_newcase -case ~/cases/case01 -res f19\_f19 -compset FC5 -mach cheyenne** 

**# go into the case you just created in the last step cd ~/cases/case01/** 

**# (2) invoke cesm\_setup ./cesm\_setup** 

**# (3) build the executable go\_to\_compute\_node; ./case01.build; exit** 

**# (4) submit your run to the batch queue ./case01.submit** 

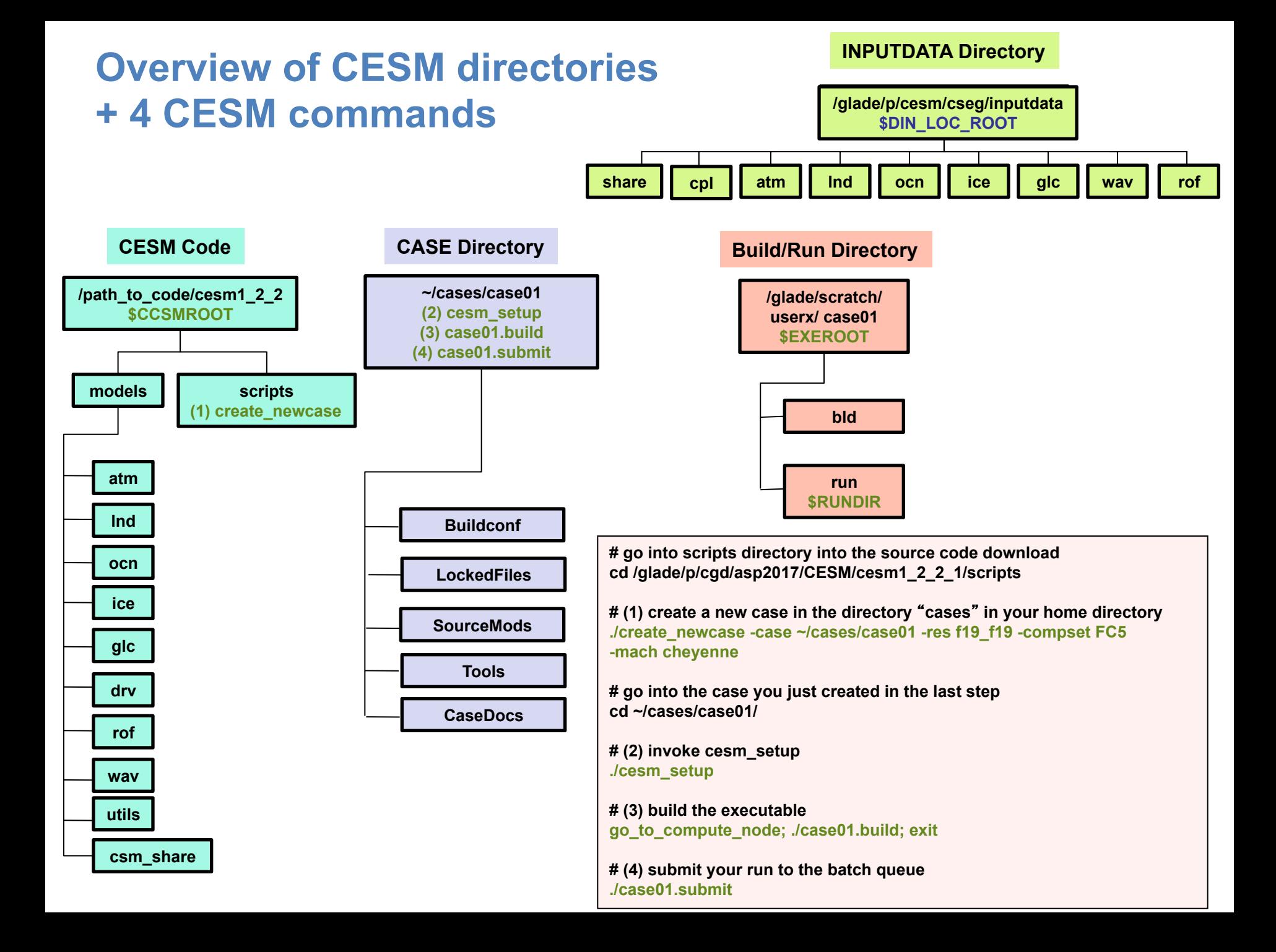

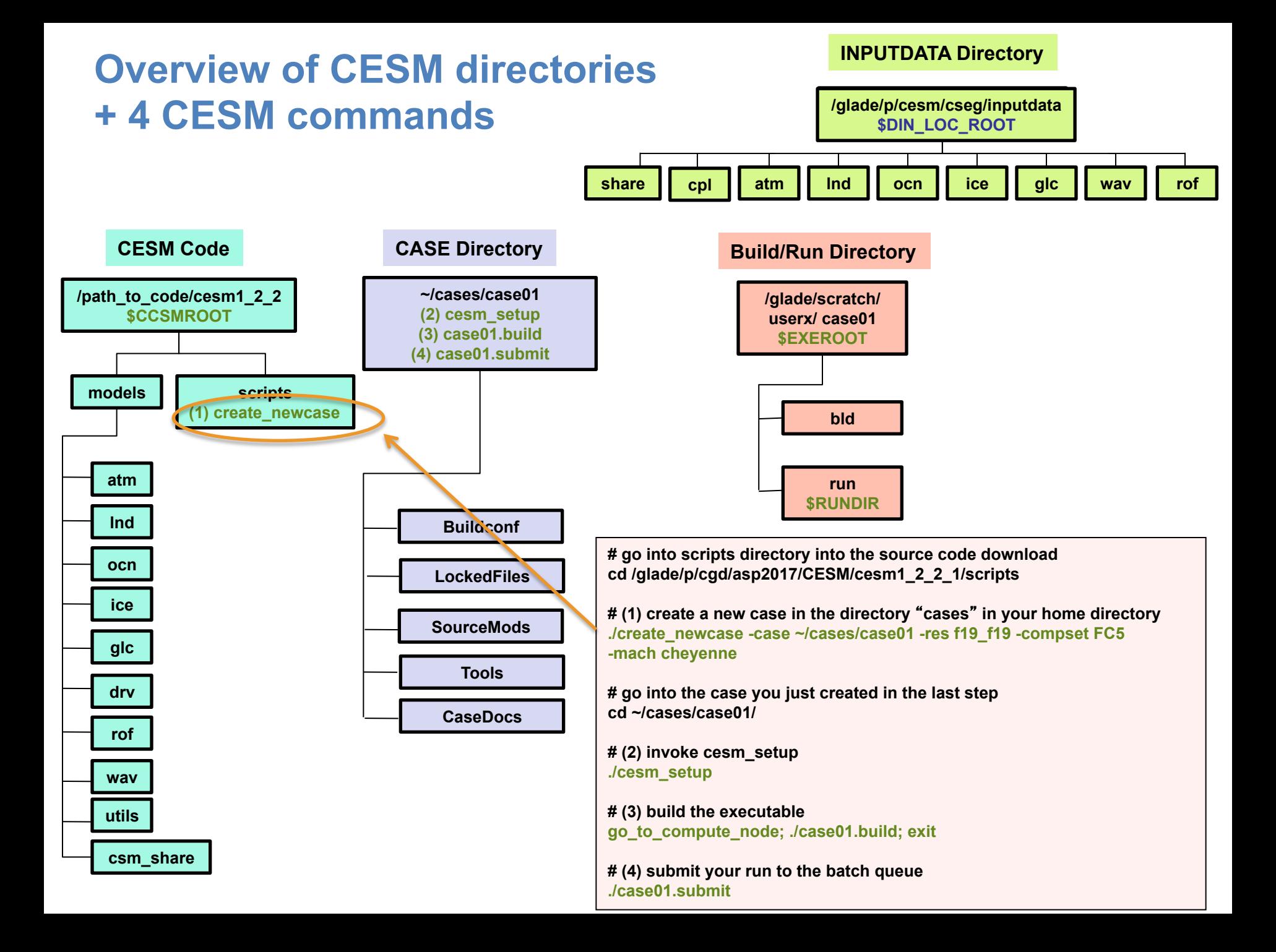

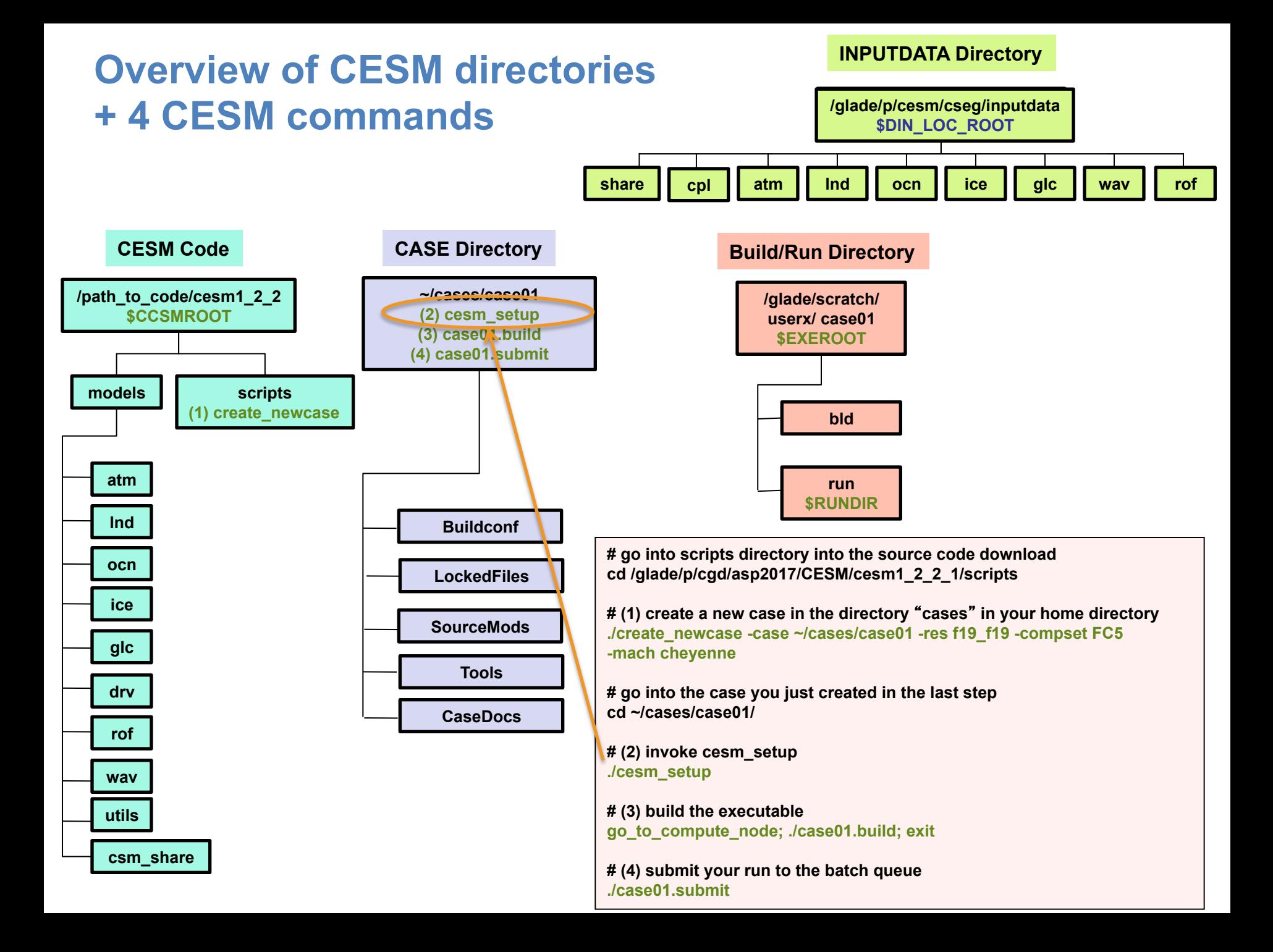

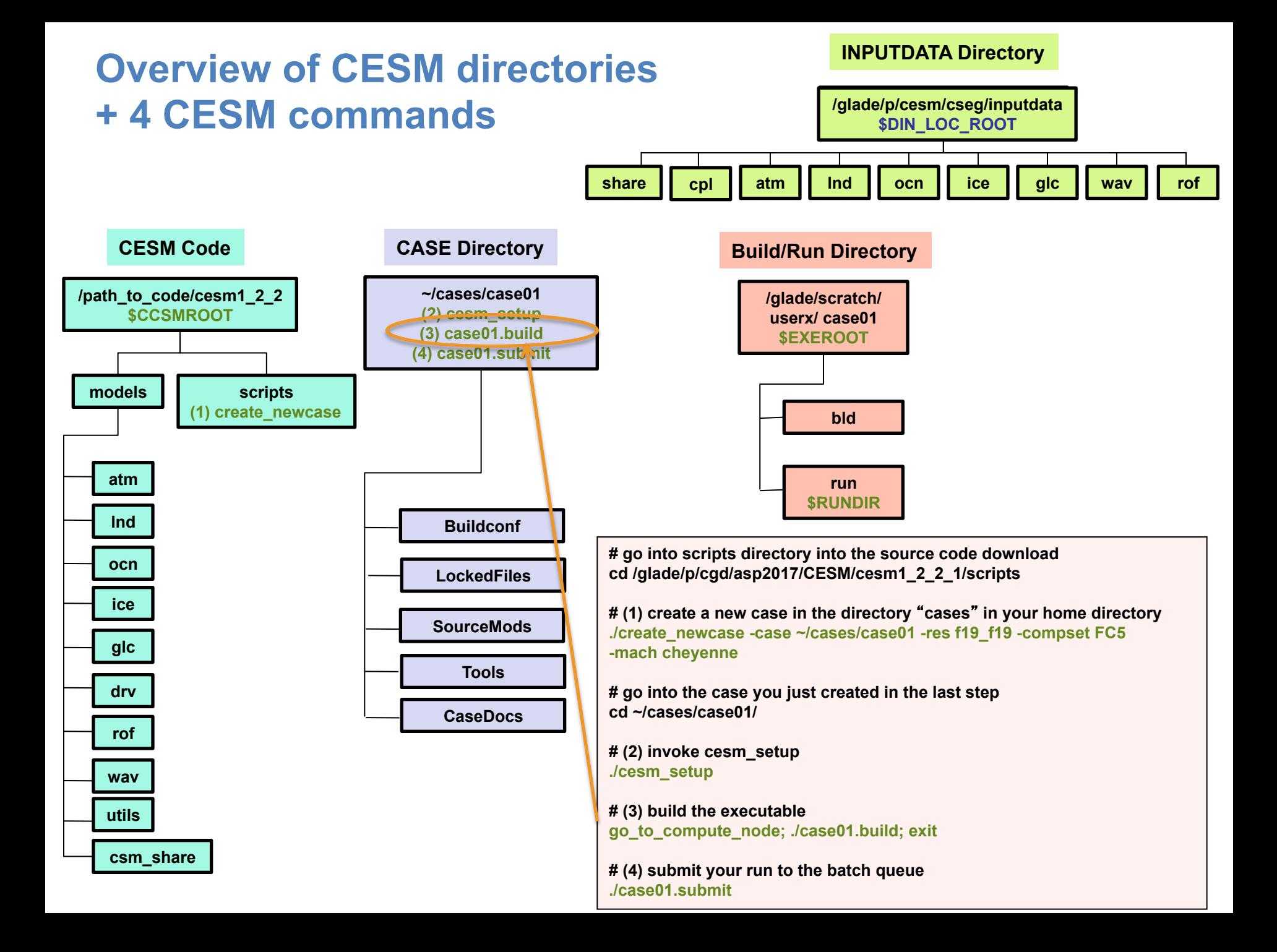

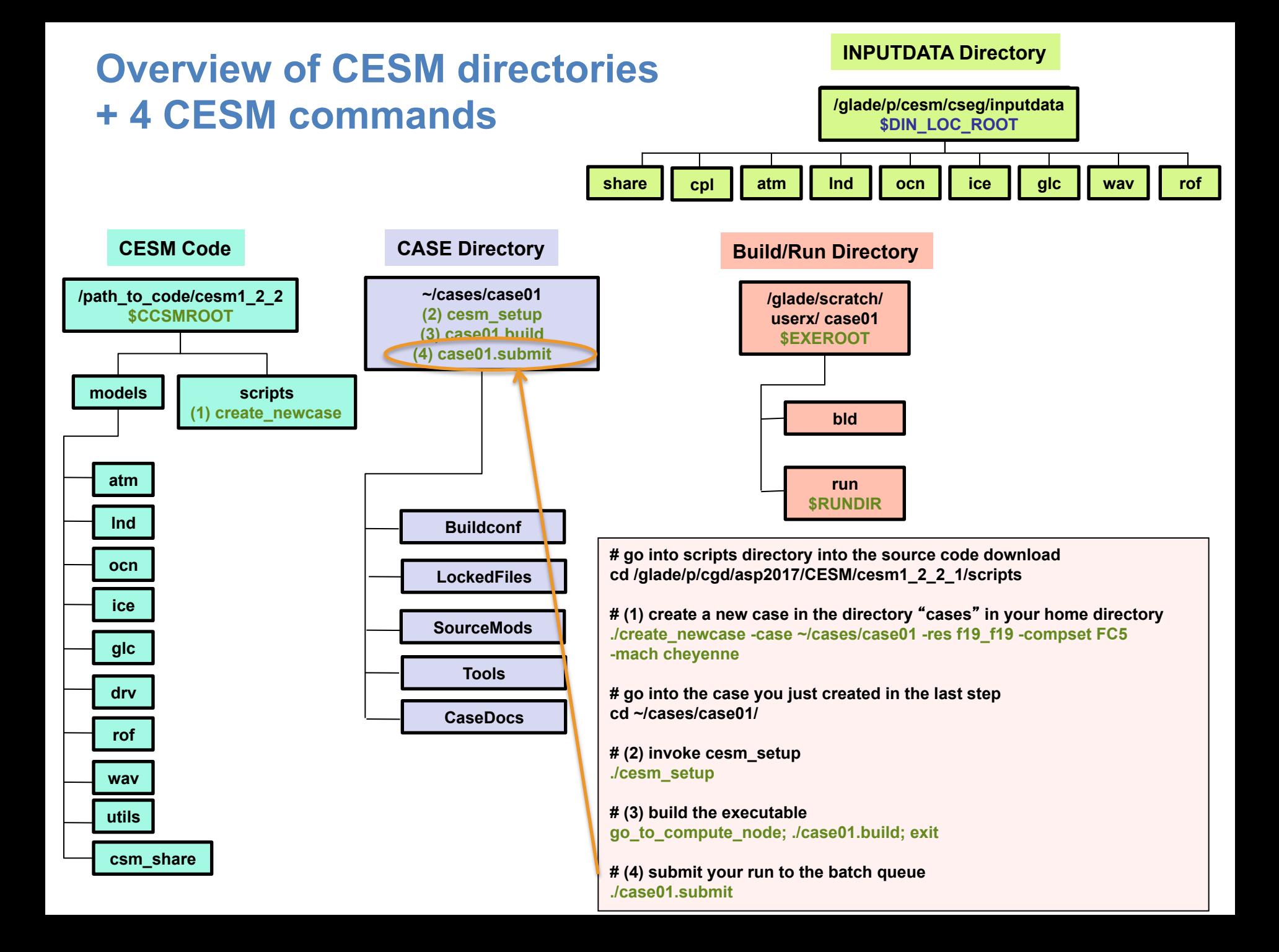

## **Outline**

- - **review the** "**CESM flow**" **: The 4 CESM commands**
- - **how to make xml files changes (ex: change run length)**
- - **how to make namelist changes (ex: change output frequency)**
- - **how to make code modifications (ex: change a parameter)**

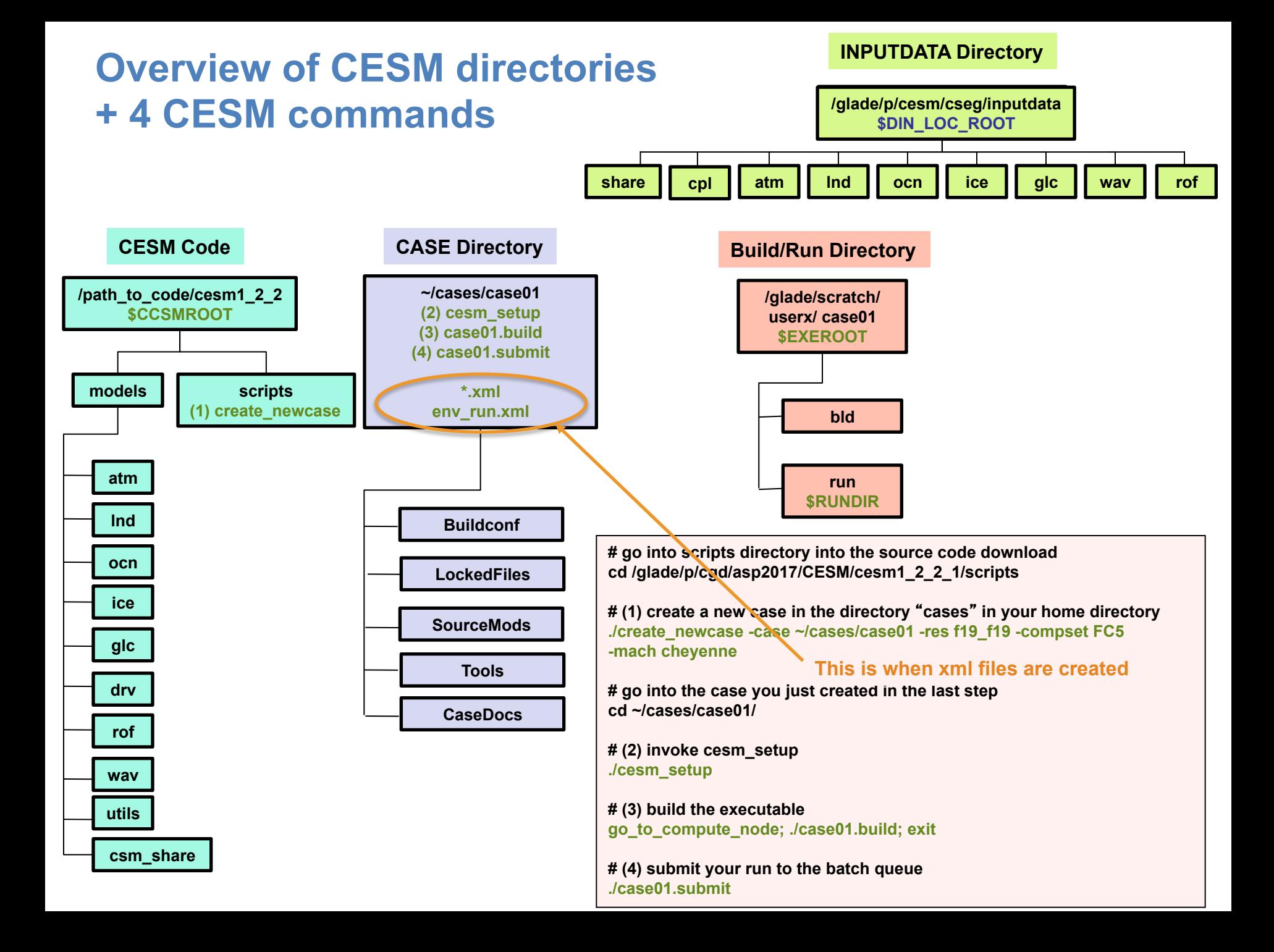

### **env\_run.xml**

### • **env\_run.xml**

**This is the xml file the user interacts the most with Sets run time information (such as length of run, frequency of restarts, …) Can be modified anytime** 

### • **Changing run length**

**The run length can be set with the variables STOP\_N and STOP\_OPTION STOP\_OPTION = nstep, nhours, ndays, nmonths, nyears STOP\_N = integer** 

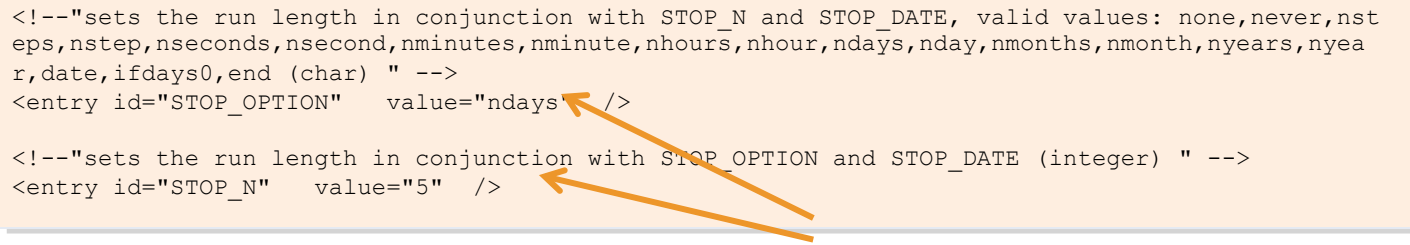

**By default, CESM will run for 5 days** 

• **Modify a xml variable Use the command xmlchange Example: xmlchange STOP\_N=20** 

## **Outline**

- - **review the** "**CESM flow**" **: The 4 CESM commands**
- - **how to make xml files changes (ex: change run length)**
- - **how to make namelist changes (ex: change output frequency)**
- - **how to make code modifications (ex: change a parameter)**

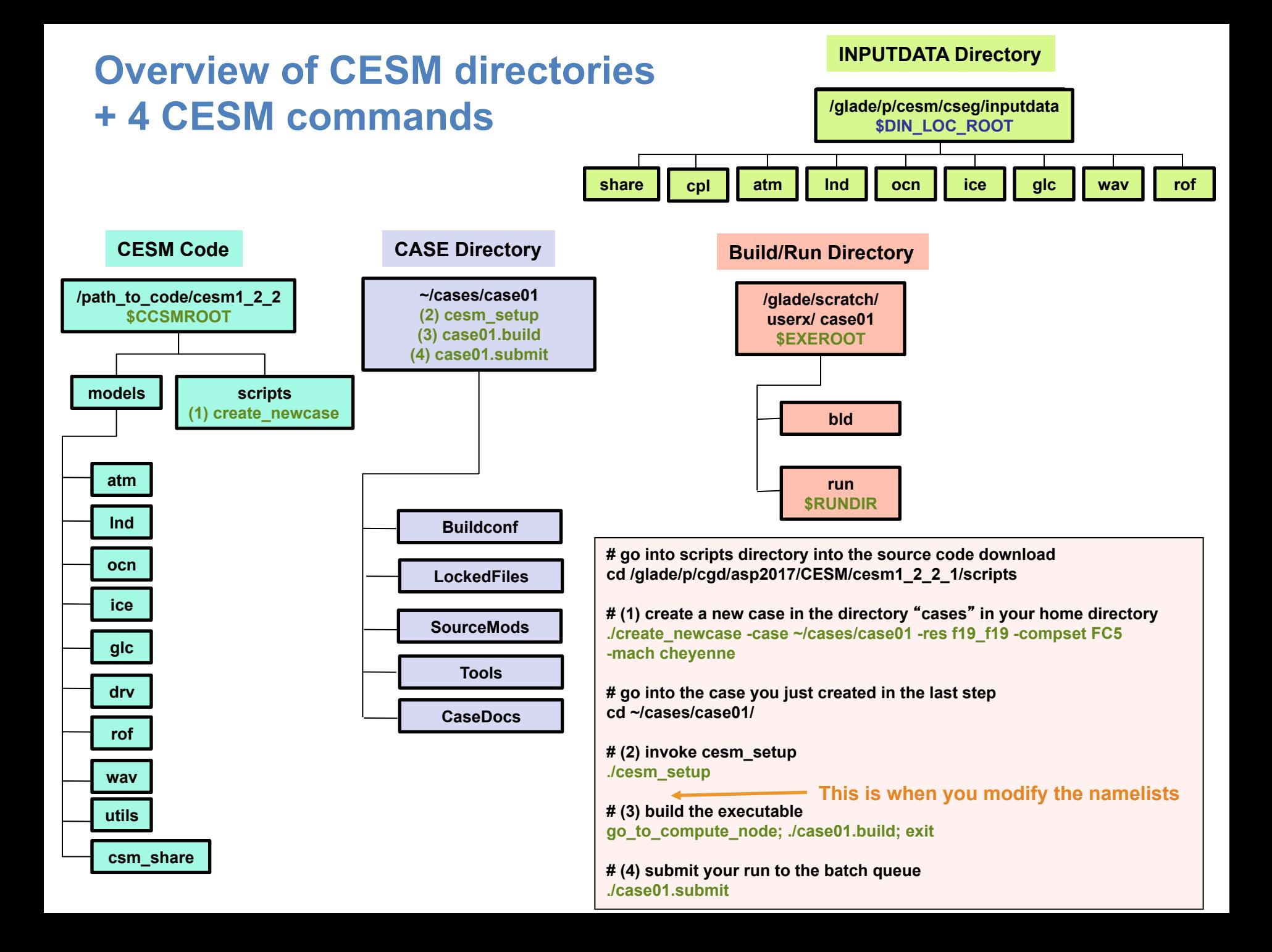

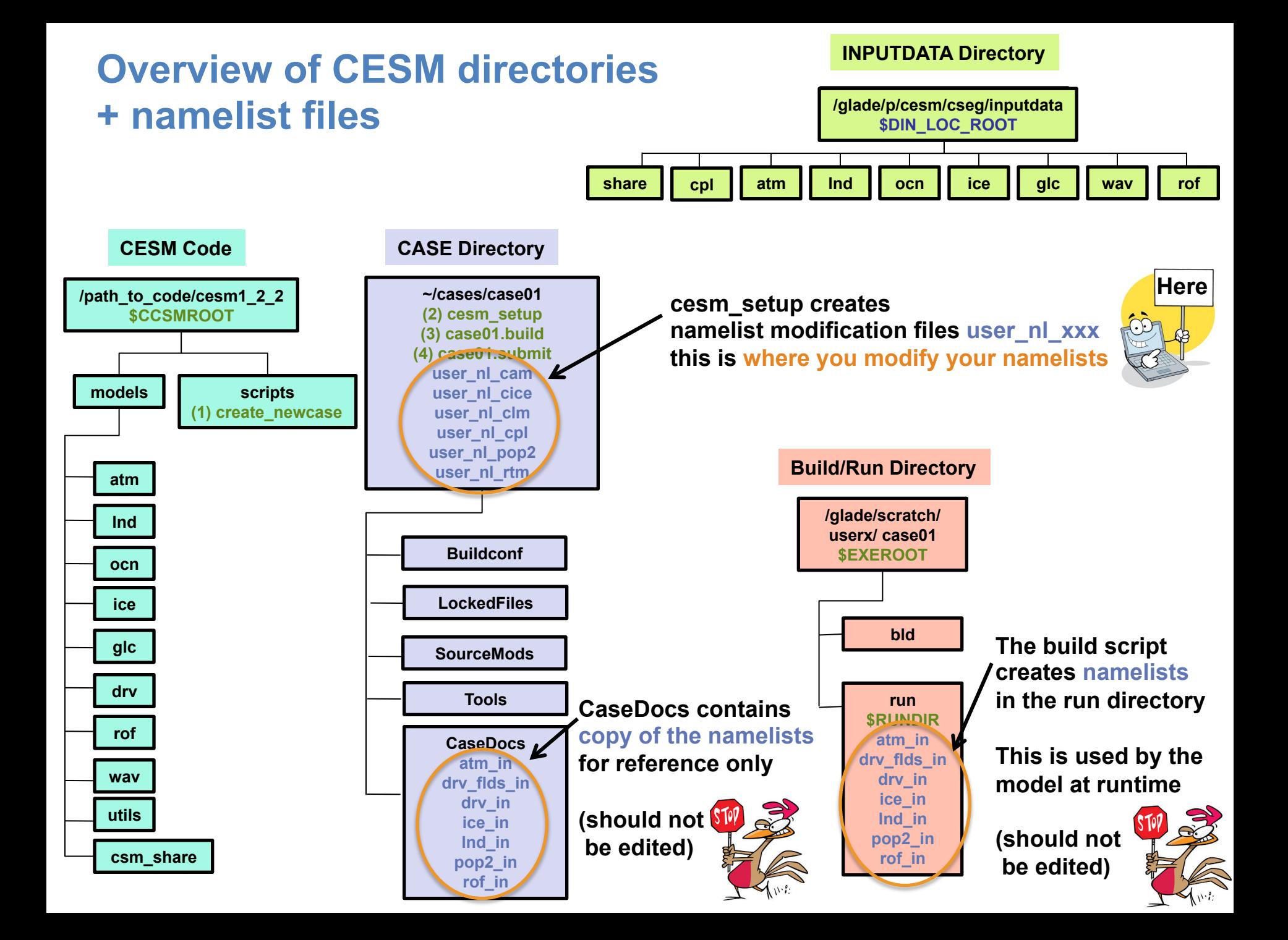

## **Where to find info about namelist variables ?**

### **http://www.cesm.ucar.edu/models/cesm1.2/**

### **CESM Models**

### Google" Custom Search Search

Home » CESM Models » CESM1.2 Series Public Release

### **CESM1.2 SERIES PUBLIC RELEASE**

#### **ABOUT THIS RELEASE SERIES**

The CESM1.2 release has numerous new key features among which are the addition of CLM4.5, new science changes to CAM5 running with the CAM-SE dynamical core, and new scripting infrastructure for the generation of component sets, grids and model testing.

#### **CESM1.2 SERIES RELEASE NOTES**

Please read the CESM1.2 Series Release Notes which includes What's New - Science, What's New -Software, Answer-Changing Features, Supported Machines, and Known Problems. The new scripting infrastructure is described in detail in the CESM1.2 User's Guide.

#### **SCIENTIFIC VALIDATION**

Scientific validation consists of a multi-decadal model run of the given component set at the target resolution, followed by scientific review of the model output diagnostics. All scientifically supported component sets are also accompanied by diagnostic and model output data. Validated CESM1.2 model results and diagnostics will be added to the CESM1.2 website as they become available.

### What version of the model should I use?

For a scientifically supported target component set and resolution, please refer to the Scientifically Validated Configurations for that target configuration. For component sets and resolutions that are not scientifically validated in any supported release (e.g. cesm1.0.5 and cesm1.1.1), CSEG strongly urges you to use the latest model release (in this case cesm1.2.0).

#### **DIAGNOSTIC PACKAGES AND NAMING CONVENTIONS**

- Post Processing Utilities
- Model File Naming Conventions
- Experiment Case Naming Conventions

#### **MODEL DOCUMENTATION**

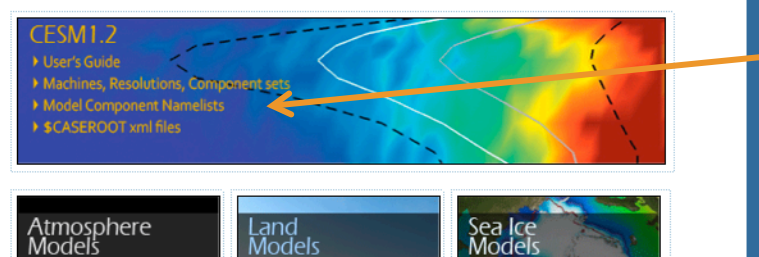

#### **CESM PROJECT**

The Community Earth System Model<br>(CESM) is a fully-coupled, global<br>climate model that provides state-<br>of-the-art computer simulations of the Earth's past, present, and future climate states.

CESM is sponsored by the National Science Foundation (NSF) and the<br>U.S. Department of Energy (DOE).<br>Administration of the CESM is maintained by the Climate and Global Dynamics Division (CGD) at the **National Center for Atmospheric** Research (NCAR).

### **MODEL SOURCE CODE**

**Copyright and Terms of Use** All CESM source code is subject to the following Copyright Notice and **Disclaimer** 

### **Acquiring the Release Code**

The source code for CESM releases is distributed through a public Subversion code repository. This code can be checked out using<br>Subversion client software, such as the command tool svn, or simply view the latest version with a web browser.

A short registration is required to access the repository. After registering, you will recing, you win the second email that is necessary to gain access to the repository.

Acquistion of the code is more fully described in the most recent version of the CESM1.2 User's Guide.

### **REPORTING A PROBLEM**

If you have any problems, please first<br>read the User's Guide including the sections on FAQs and Use Cases. Please also refer to the CESM

### **Information about namelist variables**

## **Where to find info about namelists ?**

### **http://www.cesm.ucar.edu/models/cesm1.2/**

Please also rerer to the CESM

#### Google" Custom Search **CESM Models** Home & CESM Models & CESM1 2 Series Public Pelease **CESM1.2 SERIES PUBLIC RELEASE** Home » CESM Mo **ABOUT THIS RELEASE SERIES CESM1.2 MODEL COMPONENT NAMELISTS** The CESM1.2 release has numerous new key features among wh science changes to CAM5 running with the CAM-SE dynamical co **CREATE\_NEWCASE FILES (SUPPORTED MACHINES, GRIDS, COMPSETS)** for the generation of component sets, grids and model testing. • Available Machines (config machines.xml) **CESM1.2 SERIES RELEASE NOTES** · Available Grids (config grid.xml) • Available Component Sets (config compsets.xml) Please read the CESM1.2 Series Release Notes which includes W Software, Answer-Changing Features, Supported Machines, and infrastructure is described in detail in the CESM1.2 User's Guide. **SCASEROOT XML FILES** • env case.xml **SCIENTIFIC VALIDATION** · env mach pes.xml Scientific validation consists of a multi-decadal model run of the · env build.xml resolution, followed by scientific review of the model output dia · env run.xml component sets are also accompanied by diagnostic and model model results and diagnostics will be added to the CESM1.2 web **DRIVER NAMELIST DEFINITIONS** What version of the model should I use? • DRV Namelists For a scientifically supported target component set and resoluti Validated Configurations for that target configuration. For comp PROGNOSTIC COMPONENTS NAMELIST DEFINITIONS not scientifically validated in any supported release (e.g. cesm1. urges you to use the latest model release (in this case cesm1.2.0 • CAM5.3 Namelists • CLM4.0 Namelists **DIAGNOSTIC PACKAGES AND NAMING CONVENTIONS** • CLM4.5 Namelists **Information about**  • Post Processing Utilities • RTM Namelists . Model File Naming Conventions **namelist variables**• CICE Namelists • Experiment Case Naming Conventions • POP2 Namelists • CISM Namelists **MODEL DOCUMENTATION** FSM1.2 **DATA COMPONENTS NAMELIST DEFINITIONS** • DATM Namelists Machines, Resolutions, Como • DLND Namelists Model Component Namelists SCASEROOT xml files • DROF Namelists · DICE Namelists

· DOCN Namelists

Atmosphere<br>Models

Land<br>Models

## **Where to find info about namelists ?**

### **http://www.cesm.ucar.edu/models/cesm1.2/**

Google" Custom Search Search **CESM Models** Home & CESM Models & CESM1 2 Series Public Pelease **CESM Models CESM1.2 SERIES PUBLIC RELEASE** Home » CESM Mo **ABOUT THIS RELEASE SERIES** Search or Browse CAM Component Model Namelist Variables **CESM1.2 MODEL COMPONEN** The CESM1.2 release has numerous new key features among wh science changes to CAMS running with the CAM-SE dynamical co **CREATE\_NEWCASE FILES (SUPPORTED MACHINE** This page contains the complete list of CAM namelist variables. They are grouped by categories designed to aid browsing. Clicking for the generation of component sets, grids and model testing. on the name of a variable will display descriptive information. If search terms are entered in the text box below, the list will be condensed to contain only matched variables. · Available Machines (config machines.xml **CESM1.2 SERIES RELEASE NOTES** · Available Grids (config grid.xml) Search Variable Names | Show All Variable Names • Available Component Sets (config comps Please read the CESM1.2 Series Release Notes which includes W • AND OR (separate search terms with spaces) Software, Answer-Changing Features, Supported Machines, and Also search help text infrastructure is described in detail in the CESM1.2 User's Guide. **SCASEROOT XML FILES Search or browse**  Show All **variables names** • env case.xml **SCIENTIFIC VALIDATION** • env mach pes.xml **CAM: VOC Emissions** Scientific validation consists of a multi-decadal model run of the · env build.xml resolution, followed by scientific review of the model output dia Namelist Variable Type Group • env run.xml component sets are also accompanied by diagnostic and model megan factors file char\*256 megan emis nl model results and diagnostics will be added to the CESM1.2 web megan\_mapped\_emisfctrs logical megan emis nl **DRIVER NAMELIST DEFINITIONS**  $\overline{\triangleright}$  megan specifier char\*1024(100) megan\_emis\_nl What version of the model should I use? • DRV Namelists For a scientifically supported target component set and resoluti CAM: Species - Aerosol - Prescribed (CAM3 version) Validated Configurations for that target configuration. For comp PROGNOSTIC COMPONENTS NAMELIST DEFINIT not scientifically validated in any supported release (e.g. cesm1. Namelist Variable **Type** Group urges you to use the latest model release (in this case cesm1.2.0 bndtvaer char\*256 cam3 aero data nl • CAM5.3 Namelists cam3 aero data on logical cam3 aero data nl • CLM4.0 Namelists **DIAGNOSTIC PACKAGES AND NAMING CONVENTIONS** • CLM4.5 Namelists CAM: Chemistry - CAM-CHEM and WACCM • Post Processing Utilities • RTM Namelists • Model File Naming Conventions • CICE Namelists Namoliet Variable • Experiment Case Naming Conventions • POP2 Namelists **MODEL DOCUMENTATION** • CISM Namelists  $CFSM1.2$ **DATA COMPONENTS NAMELIST DEFINITIONS** • DATM Namelists Machines, Resolutions, Component sets • DLND Namelists Model Component Namelists

ase also rerer to the time

> \$CASEROOT xml files

Atmosphere<br>Models

Land Models

- 
- 
- DROF Namelists
- · DICE Namelists
- · DOCN Namelists

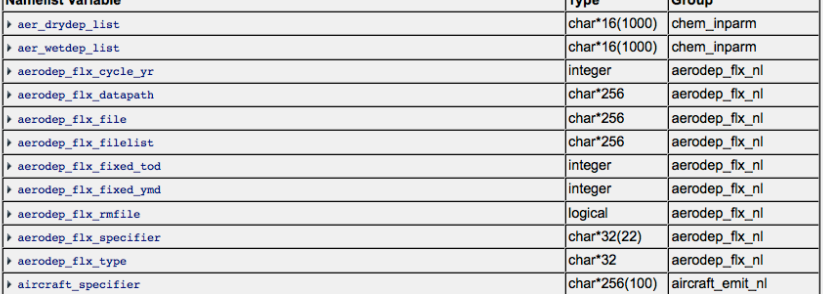

# **Let's change the output frequency in CAM**

**By default, CESM outputs monthly average history files.** 

**We can change the output frequency with the namelist variable** *nhtfrq* **If nhtfrq=0, the file will be a monthly average If nhtfrq>0, frequency is input as number of timesteps. If nhtfrq<0, frequency is input as number of hours.** 

**For instance to change the history file from monthly average to daily average, we set the namelist variable:** *nhtfrq = -24*

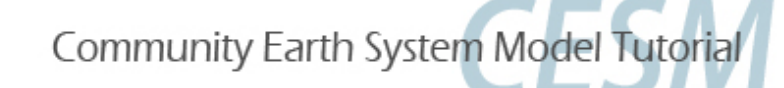

# **Search CAM namelist documentation**

### **Search or Browse CAM Component Model Namelist Variables**

This page contains the complete list of CAM namelist variables. They are grouped by categories designed to aid browsing. Clicking on the name of a variable will display descriptive information. If search terms are entered in the text box below, the list will be condensed to contain only matched variables.

nhtfra Search Variable Names **Show All Variable Names** • AND 
a OR (separate search terms with spaces) Also search help text **Search for nhtfrq** Found 1 standard names matching query: nhtfrq

### **CAM: History and Initial Conditions Output**

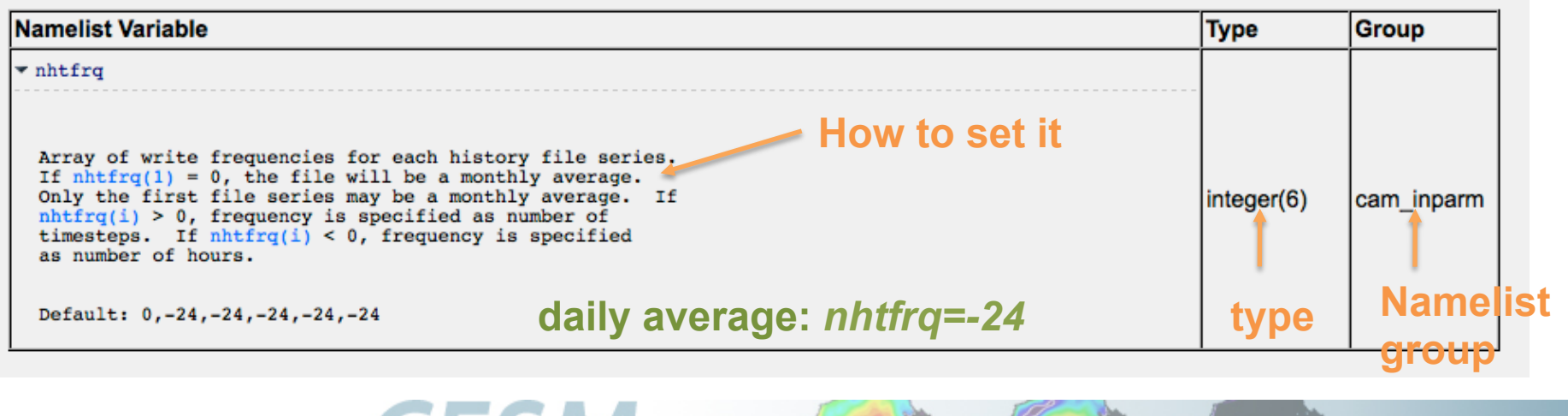

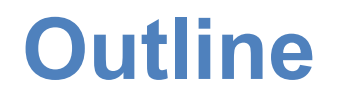

- - **review the** "**CESM flow**" **: The 4 CESM commands**
- - **how to make xml files changes (ex: change run length)**
- - **how to make namelist changes (ex: change output frequency)**
- **how to make code modifications (ex: change a parameter)**

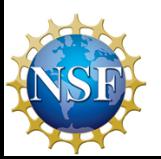

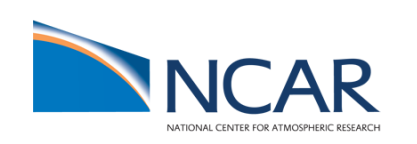

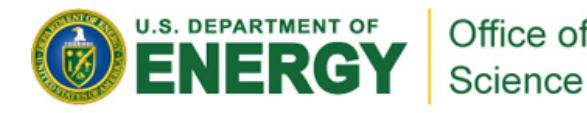

# **Your choice: The Red Pill or the Blue Pill**

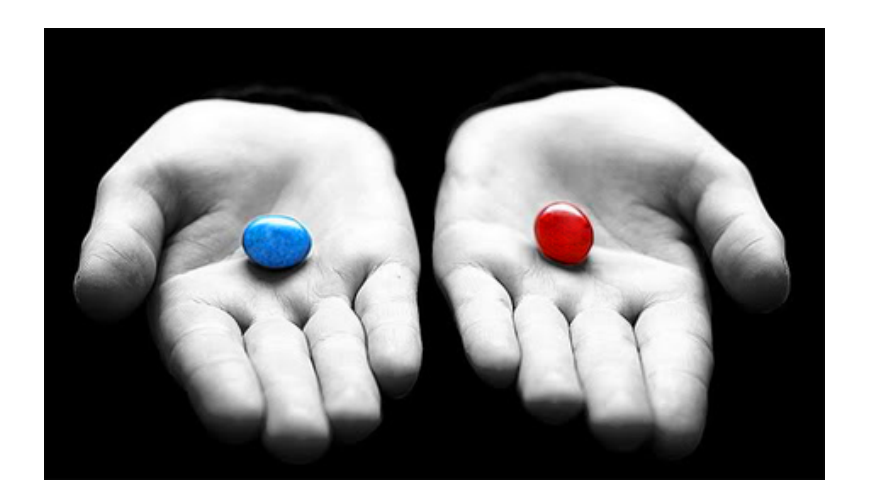

*The Matrix (1999): Neo, the*  **main character is offered the choice between a red pill and a blue pill.** 

-**The blue pill would allow him to remain in the Matrix (a fictional computer-generated world)** 

-**The red pill would lead to his "escape" from the Matrix into the real world and embracing the sometimes painful truth of reality.** 

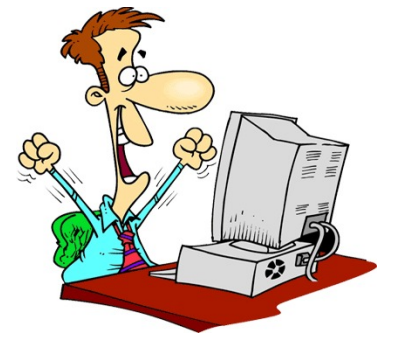

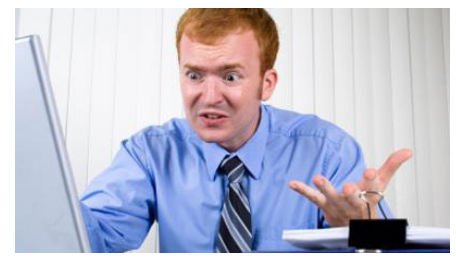

*Courtesy: Andrew Gettelman* 

# **Principles for modifying the code**

**Never modify the CESM root itself. Your modifications to the code should go into:** *SourceMods*

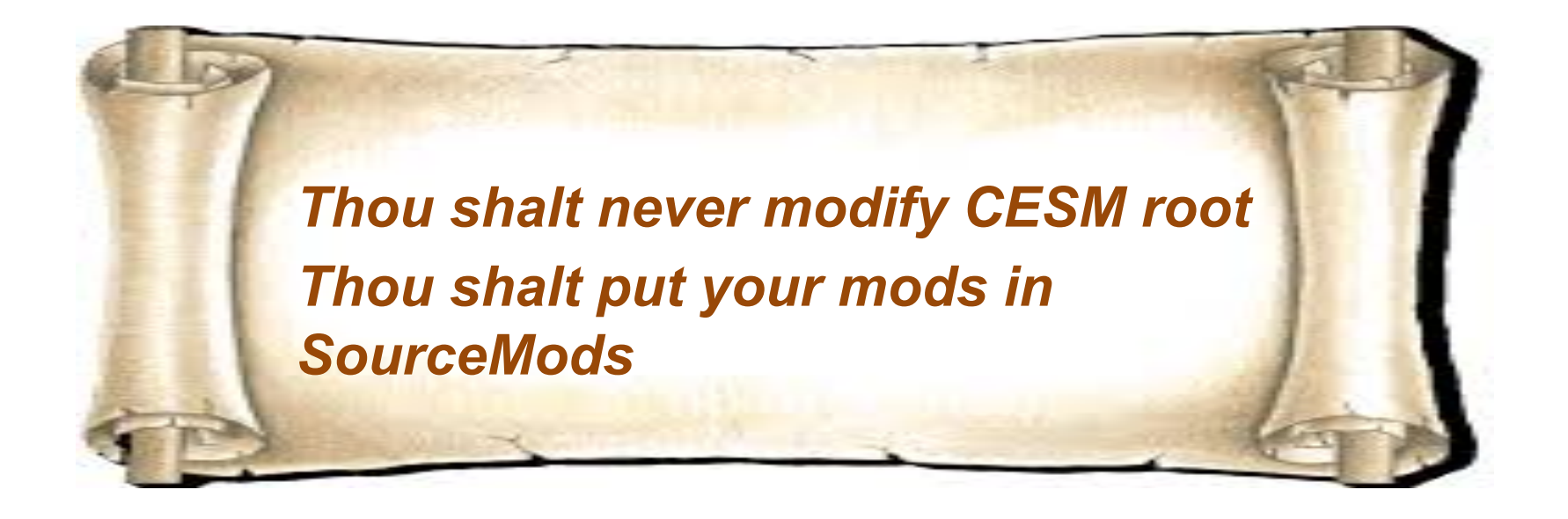

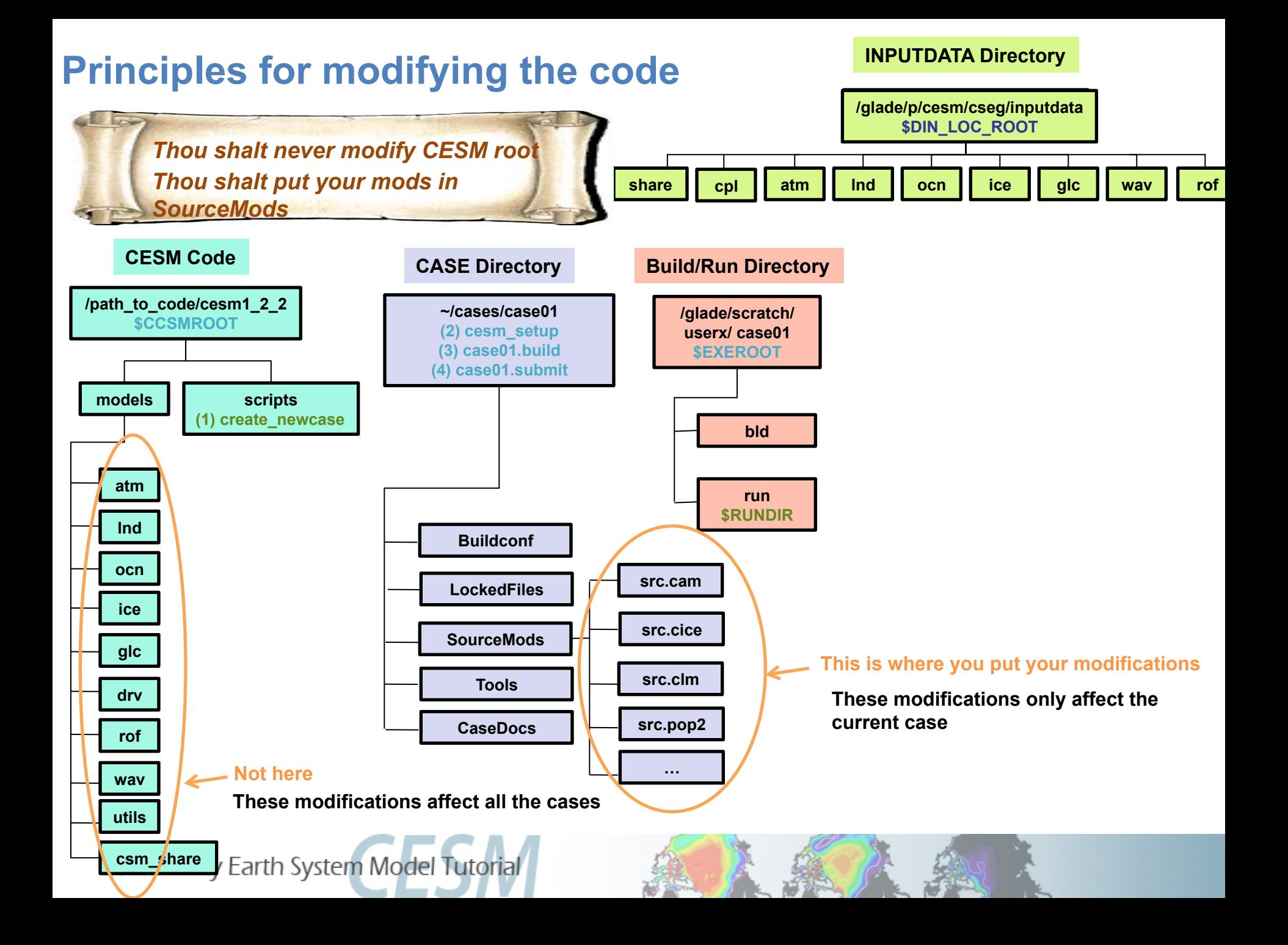

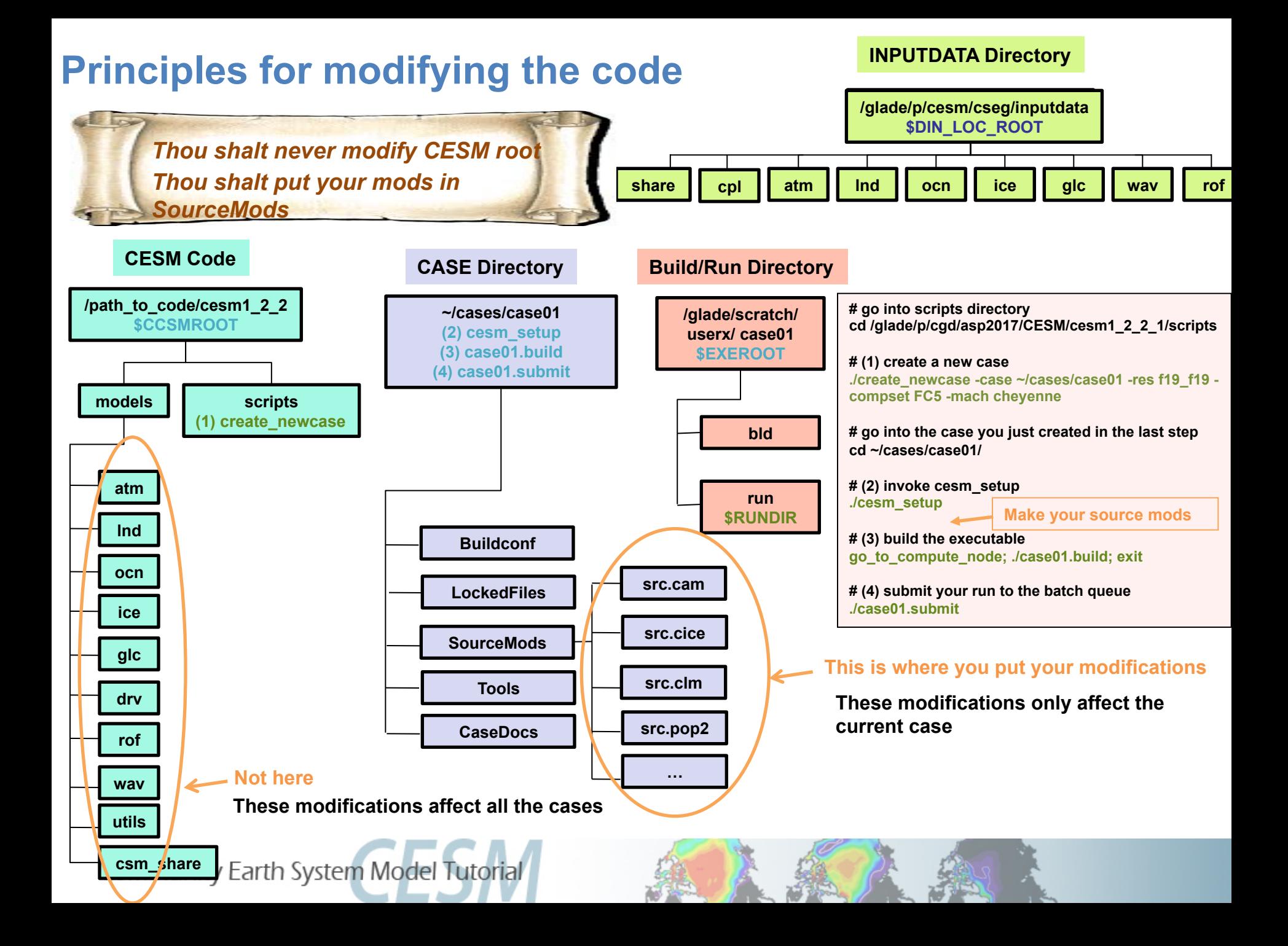

# **Modifying a subroutine**

**Steps to modify the code:** 

- - **Find the subroutine you want to modify**
- - **Copy this subroutine in SourceMods**
- - **Make your mods**
- - **Compile and run the model**

# **Example: Modify a parameter: tau**

**Let**'**s modify a parameter in the CAM code tau = convective timescale** 

"*tuning parameter*"

- *parameter weakly constrained by observation*
- *can be adjusted to achieve agreement with observations*

**1. Find the subroutine you want. Go in the CESM code and look for tau For instance, you can use:** *grep* –*r tau \****)** 

**2. Copy this subroutine in SourceMods Go your case directory and copy** *zm\_conv.F90* **into** *SourceMods/src.cam* 

**3. Make your modifications Edit the value of tau in** *SourceMods/src.cam/zm\_conv.F90*

**4. Compile and run the model** 

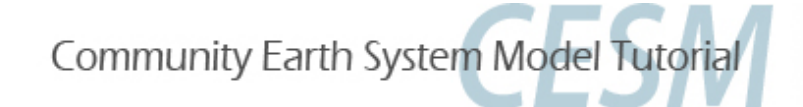

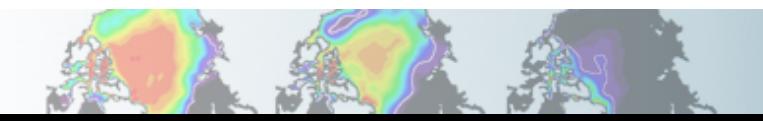

## **Where to find help ?**

### **http://www.cesm.ucar.edu/models/cesm1.2/**

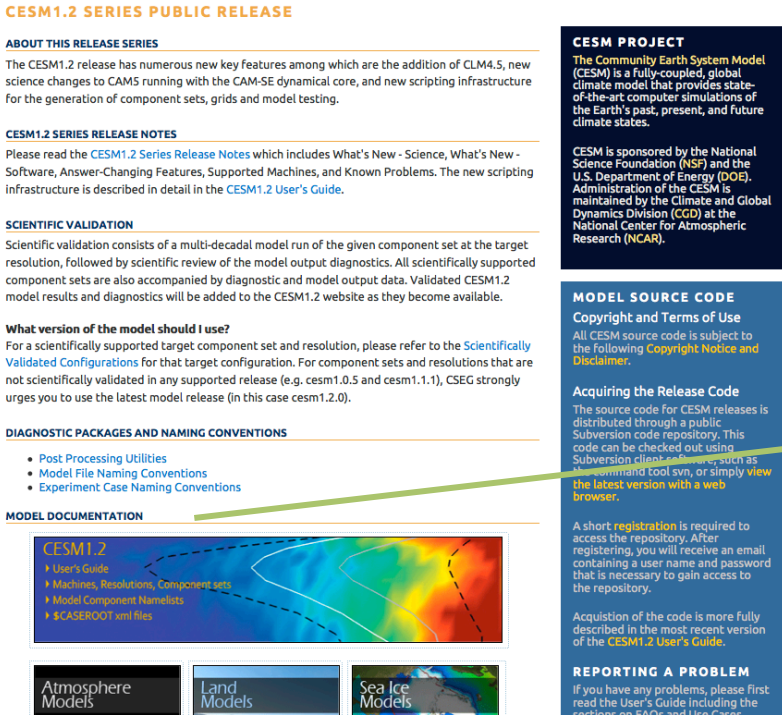

CESM Coupler (CPL7)

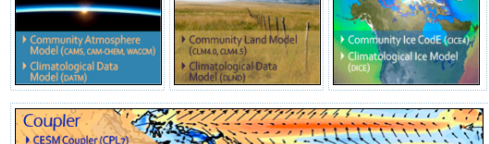

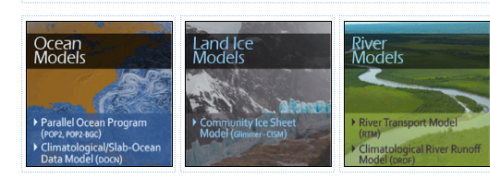

#### Google" Custom Search

#### Home » CESM Models » CESM1.2 Series Public Release

If you have any problems, please first<br>read the User's Guide including the<br>sections on FAQs and Use Cases.<br>Please also refer to the CESM tin Board, which is in place to facilitate communication within the<br>CESM community. Finally, please also Cash Community, Thanky pease also<br>that are provided with every release that are provided with every release<br>and release update. If questions or<br>problems still exist, then please send<br>an email to cesm-help@cgd.ucar.edu.<br>Sup as resources are available

**CESM SUPPORT POLICY** CESM Support Policy - November<br>2012

**CESM DATA MANAGEMENT DISTRIBUTION PLAN** 

### **CESM webpage is a gold mine for model documentation**

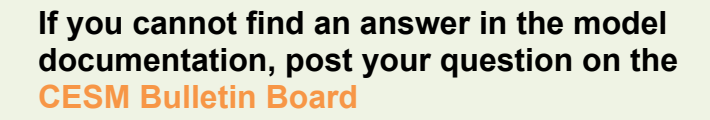

# "**I can only show you the door. You're the one that has to walk through it**"

*(The Matrix, 1999)* 

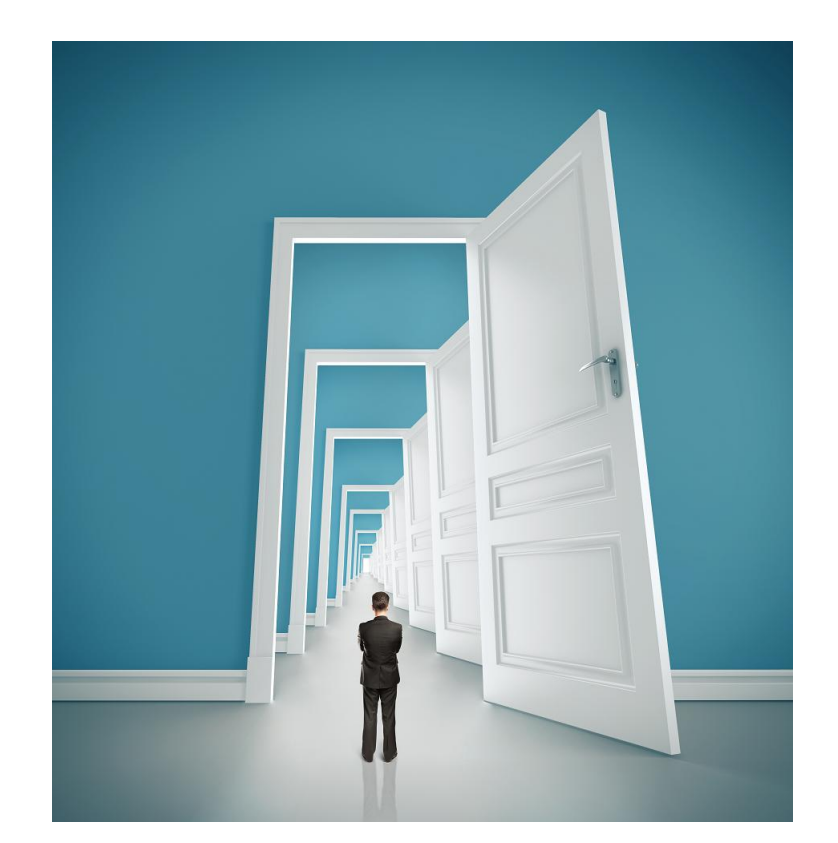

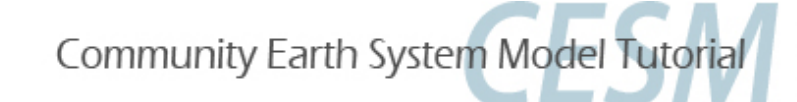

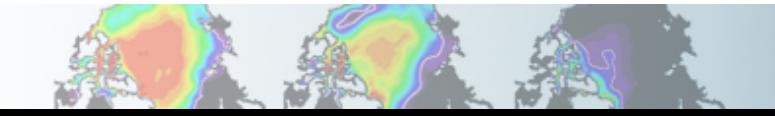